## **How to Change the Language**

NOTE! You will have to restart CmapTools when doing this.

From the Views window:

Click Edit, then Preferences...

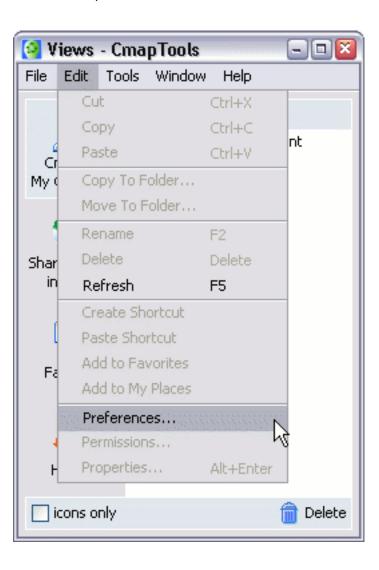

Language information appears near the bottom of the General tab.

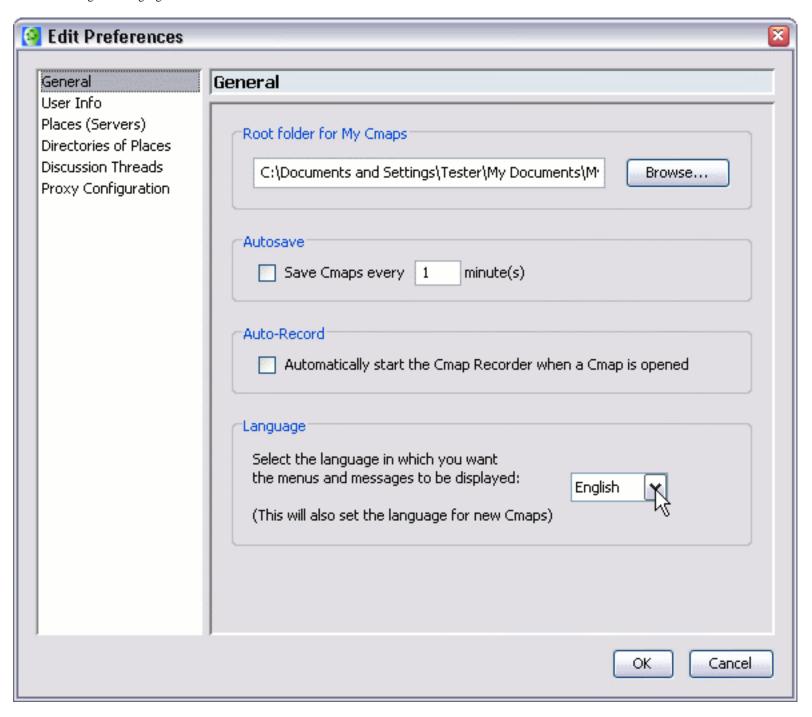

Choose your language from the drop down menu, then restart CmapTools.

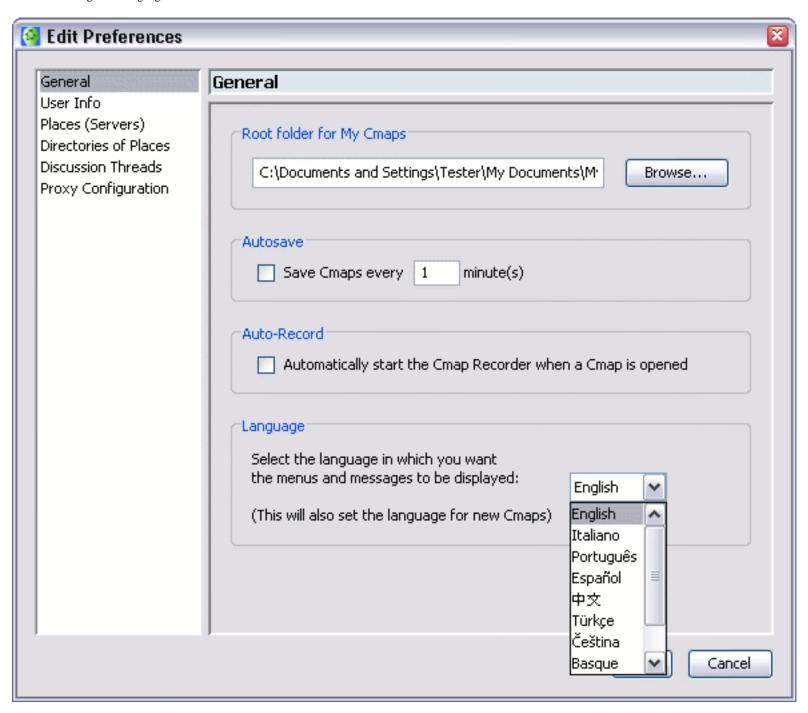

You will have to restart CmapTools when doing this.